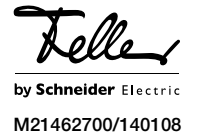

Touch-PC 15" 5015.XP... Einlasskasten

# 2300-5015

### Installationsanleitung

## Verwendungszweck

Der Touch-PC 15" ist ein vollwertiger PC für den Wandeinbau. Er besitzt 4 Lautsprecher und ein integriertes Mikrofon, welche im eingebauten Zustand unsichtbar sind. Der Touch-PC 15" wird direkt mit 230 V AC versorgt und verfügt über eine integrierte Netzwerkkarte. Das Microsoft® Betriebssystem Windows® ist vorinstalliert. Der Einlasskasten 2300-5015 dient zur Aufnahme des Touch-PC 15" und muss zwingend für die Montage ver-

wendet werden. Der Einlasskasten ist Teil des Wärmeleitkonzepts.

#### Wärmeableitung

Die Wärme wird vom Touch-PC 15" über den Bildschirm sowie an den Einlasskasten abgegeben. Der Einlasskasten leitet die Wärme an die anschliessende Wand weiter.

#### Achtung!  $\mathbf{1}$

Der Einlasskasten darf nicht isoliert werden. Es dürfen keine wärmehemmenden Materialien in und um den Einlasskasten angebracht werden.

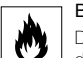

#### Brandgefahr!

Die Montage in ein Holzpanel resp. Holzverkleidungen ist möglich. Innerhalb des Panels resp. des Hohlraums darf sich jedoch kein Isolationsmaterial befinden.

#### Sicherheitsvorschriften

Dieses Gerät wird an das elektrische Hausinstallationsnetz von 230 V AC angeschlossen. Diese Spannung kann beim Berühren tödlich wirken. Eine nicht fachgerechte Montage kann schwerste gesundheitliche oder materielle Schäden verursachen.

Das Gerät darf nur von einer Elektrofachkraft an das elektrische Hausinstallationsnetz angeschlossen oder von diesem getrennt werden. Eine Elektrofachkraft ist eine Person, die auf Grund ihrer fachlichen Ausbildung, Kenntnisse und Erfahrungen sowie ihrer Kenntnis der einschlägigen Normen die ihr übertragenen Arbeiten beurteilen und mögliche Gefahren durch Elektrizität erkennen kann.

Die Angaben und Anweisungen in dieser Anleitung müssen zur Vermeidung von Gefahren und Schäden stets beachtet werden.

Diese Anleitung ist Bestandteil des Produkts und muss beim Endkunden verbleiben.

## Technische Daten

Umgebungsbedingungen:

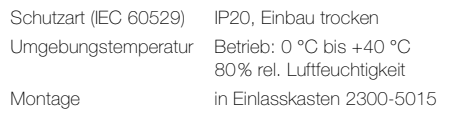

#### Touch-PC 15" (5015.XP...)

Nennleistung 56 W Prozessor Intel Atom Prozessor @ 1,6 GHz Memory (RAM) 2 GB DDR2 Memory (Video) Shared Memory 128 MB Harddisk 40 GB SATA LCD Grösse 15" (381 mm) 4:3 Aktiv Matrix Farb TFT Aktive Bildfläche (B x H) 304 x 228 mm Empfohlene Auflösung 1024 x 768 (XGA) Helligkeit 230 cd/m² Kontrastverhältnisse 500:1 **Betrachtungswinkel** - horizontal 140° 70° links / 70° rechts - vertikal 115° 55° aufwärts / 60° abwärts Nennspannung 230 V AC, 50 Hz internes Netzteil Anschlüsse 230 V AC (Netzkabel) LAN RJ45 (WakeOnLAN) Betriebssystem Windows® 7 Professional Garantie 2 Jahre

#### Einlasskasten (2300-5015)

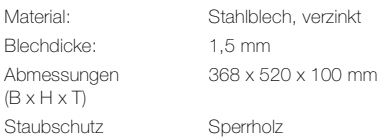

#### Abdeckrahmen (2900-5015...)

Abmessungen  $(B \times H \times T)$ 

EDIZIODue prestige chromstahl geschliffen, glas Weiss, glas schwarz 394 x 318 x 6,5 mm

## Installation

Die Installation des Touch-PC 15" erfolgt in zwei Etappen: • Einlasskasten setzen

• Touch-PC 15" installieren

#### Einlasskasten setzen

Achten Sie bei der Montage des Einlasskastens auf folgende Punkte:

• Achten Sie auf direkten Kontakt zwischen Einlasskasten und der umgebenden Wand, um eine maximale Wärmeableitung über das Mauerwerk sicher zu stellen.

Achtung: Der Einlasskasten darf nicht isoliert werden. Es dürfen keine wärmehemmenden Materialien in und um den Einlasskasten angebracht werden.

• Der Einlasskasten muss ganz genau ausgerichtet werden. Achten Sie auch darauf, dass er absolut horizontal montiert wird; der Touch-PC 15" kann nachträglich nicht mehr ausgerichtet werden.

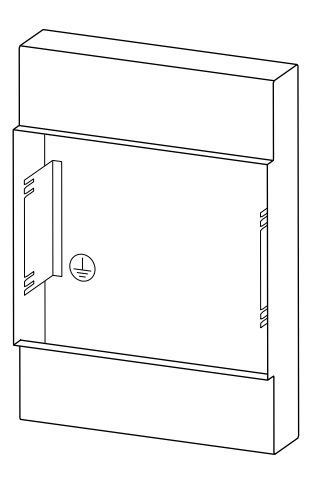

- Die vordere Kante des Einlasskastens soll bündig Rohputz sein und darf den fertigen Putz nicht überragen und maximal 25 mm vom fertigen Putz nach innen abweichen.
- Schliessen Sie den Einlasskasten an die Erde an.
- Verschliessen Sie den Einlasskasten wieder mit dem mitgelieferten Staubschutz, bis Sie den Touch-PC 15" montieren. Der Staubschutz wird dann als Einbaulehre verwendet.

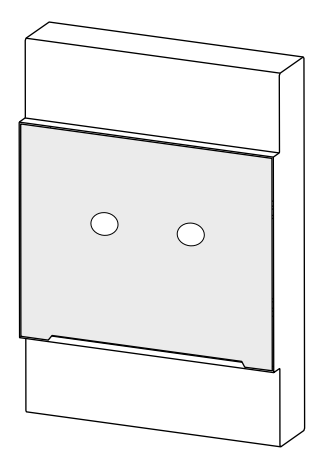

Microsoft und Windows sind Warenzeichen oder eingetragene Warenzeichen der Microsoft Corporation in den Vereinigten Staaten und anderen Ländern.

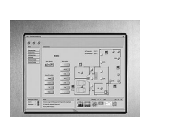

**DE** 

#### Touch-PC 15" installieren

Vor dem Arbeiten am Gerät oder an angeschlossenen Verbrauchern muss die Zuleitung über die vorgeschaltete Sicherung spannungslos gemacht werden. Installation nur durchführen, wenn elektrische Spannungslosigkeit sichergestellt ist (Kontrolle mit Messgerät).

Da die Anschlüsse an das Gerät in jedem Fall als spannungsführend zu betrachten sind, muss die Niederspannungs-Installationsnorm (NIN) SEV 1000 betreffend Trennen von Energieverbrauchern eingehalten werden.

Gehen Sie bei der Installation des Touch-PC 15" wie folgt vor:

- Entfernen Sie den Staubschutz. Dieser wird noch als Einbaulehre verwendet (siehe unten).
- Verbinden Sie das LAN-Kabel mit der RJ45-Buchse und schliessen Sie die Spannungsversorgung 230 V AC am Touch-PC 15" an.
- Führen Sie den Touch-PC 15" in den Einlasskasten ein.

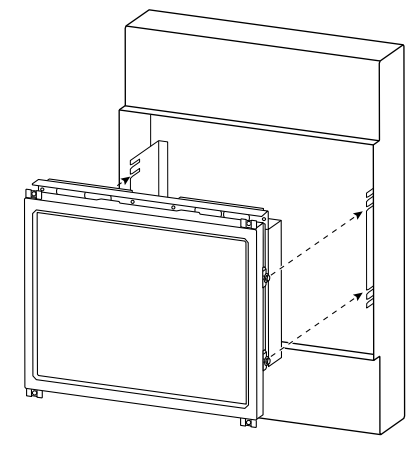

- Richten Sie den Touch-PC 15" provisorisch aus und ziehen Sie die Schrauben mit einem Gabelschlüssel Nr.7 leicht an.
- Richten Sie den Touch-PC 15" mit Hilfe der Einbaulehre/Staubschutz (1) am fertigen Putz (5) genau aus.

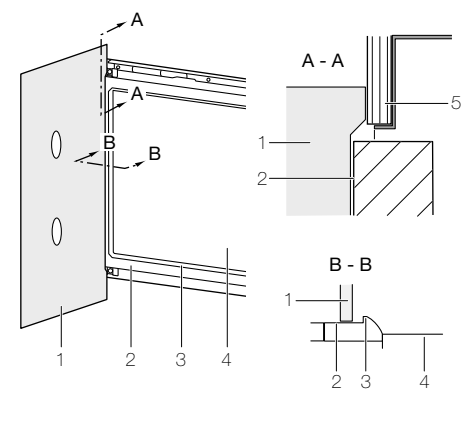

Setzen Sie die Einbaulehre (1) beim PC-Rahmen (2) auf (nicht beim Bildschirm (4)), da die Nut der Bildschirmfassung (3) leicht erhöht ist.

• Ziehen Sie die Schrauben fest an.

 $\mathbf{1}$ 

• Drücken Sie den EDIZIODue prestige Abdeckrahmen an den Touch-PC 15" an bis die Haltebolzen einrasten.

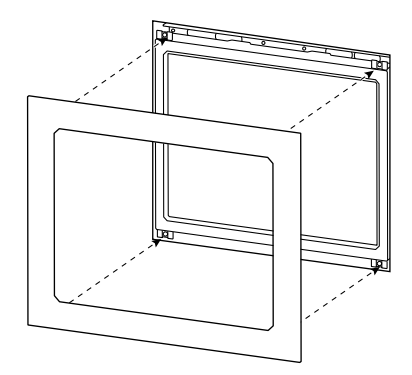

#### Inbetriebnahme

Schalten Sie die Spannungsversorgung ein. Der Touch-PC 15" fährt hoch und das Microsoft® Betriebssystem Windows® wird gestartet.

Der Touch-PC 15" ist für den Dauerbetrieb vorgesehen und sollte nicht heruntergefahren werden. Für ein erneutes Hochfahren muss der Touch-PC 15" kurz von der Spannungsversorgung getrennt werden (über vorgeschaltete Sicherung).

#### Bedienung

Der Touch-PC 15" wird mit der Fingerfläche (nicht mit dem Fingernagel) über den berührungsempfindlichen Bildschirm bedient.

Benutzen Sie keine spitzen Gegenstände wie Blei- $\vert$ i $\vert$ stifte, Kugelschreiber etc.

#### Support

Feller AG übernimmt keinen Betriebssystem-Support. Bei Fragen und Problemen mit dem Microsoft® Betriebssystem wenden Sie sich direkt an Microsoft.

### Reinigung und Pflege

Reinigen Sie die Bedienoberfläche regelmässig mit einem trockenem, weichen Tuch. Um Kratzern vorzubeugen, empfiehlt sich ein weiches Tuch aus Mikrofaser, Baumwolle oder Leinen; verwenden Sie keine Papiertücher. Fingerabdrücke und sonstige Rückstände können mit einem milden, reinigenden Spülmittel oder Glasreiniger, welches auf ein weiches, sauberes, nebelfeuchtes Tuch aufgetragen wird, entfernt werden. Wischen Sie danach die Oberfläche mit einem trockenen Tuch ab.

Verwenden Sie unter keinen Umständen scharfe Reinigungsmittel wie Aceton, Alkohol (Ethanol, Methanol oder Isopropyl-Alkohol), Benzol, jegliche Art von Säure (auch Essig- und Zitronensäure), Scheuermittel oder Verdünner sowie Mittel, die diese Inhaltsstoffe enthalten.

Egal welches Reinigungsmittel Sie benutzen, es sollte auf keinen Fall direkt auf den Touch-PC gesprüht oder aufgetragen werden.

#### Entsorgung

#### Nicht in den Abfall

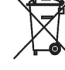

Entsorgen Sie Feller Erzeugnisse gemäss den örtlichen Bestimmungen für Elektro-/Elektronikmaterial.

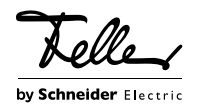